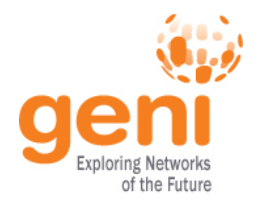

# **Getting Started with GENI - Part 2**

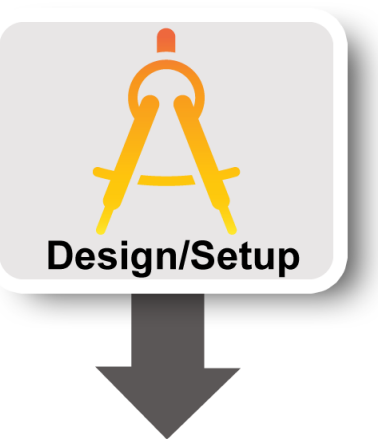

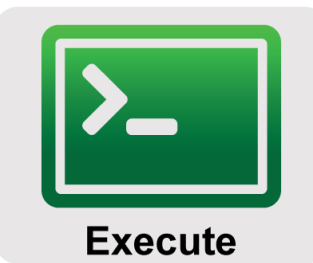

**Finish** 

#### ICDCS 2013 8 July 2013

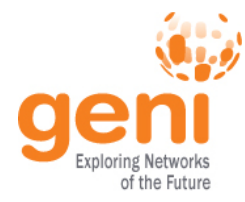

#### Log into the GENI Portal  $000$  $\leftarrow$   $\rightarrow$  $\mathbb{C}^n$

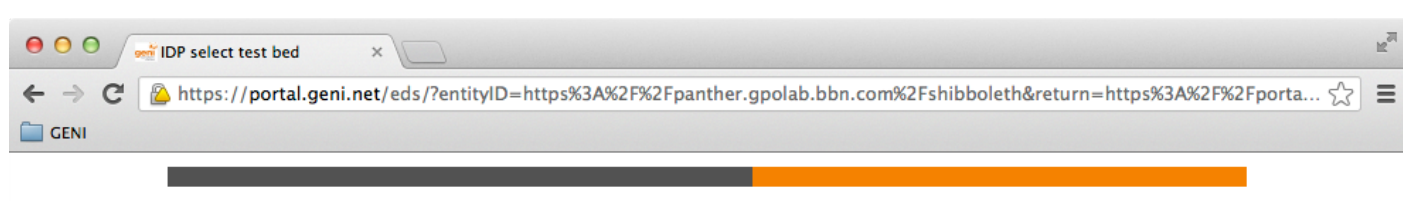

#### **GENI**

Please sign in using your account at one of our partners:

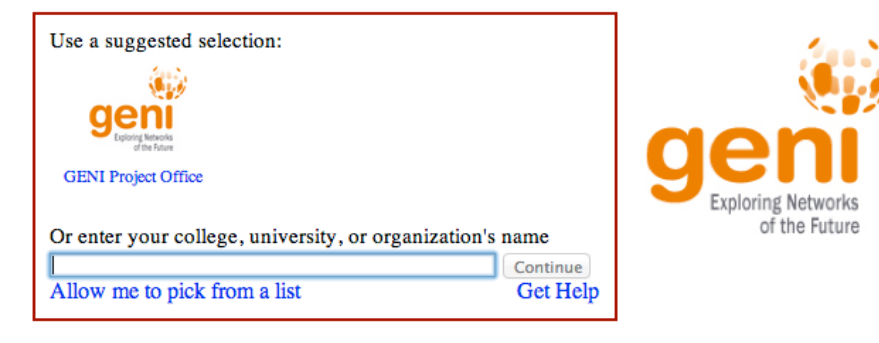

Can't login via any of the above organizations? Request a login from the GPO

Need help? Contact GENI Help

Web Design by Free Templates Online

**GENI** is sponsored by the **National Science Foundation** 

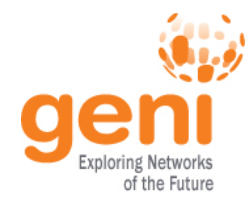

- Log into the GENI Portal
- Create a slice

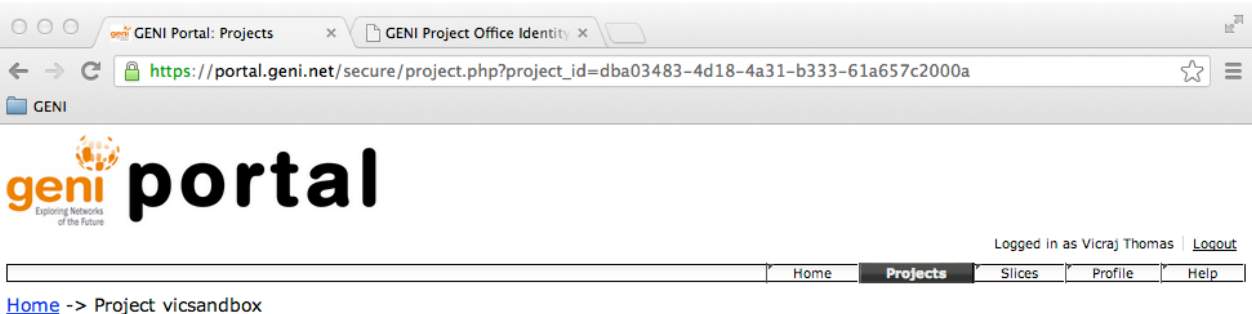

#### **GENI Project: vicsandbox**

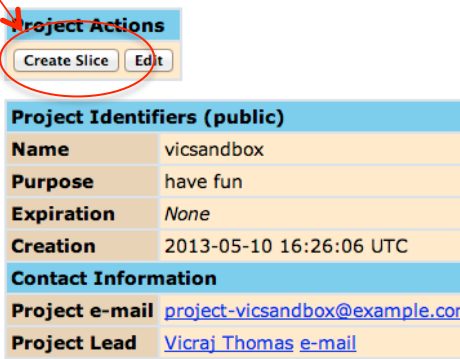

#### **Project slices:**

You have access to 1 slice.

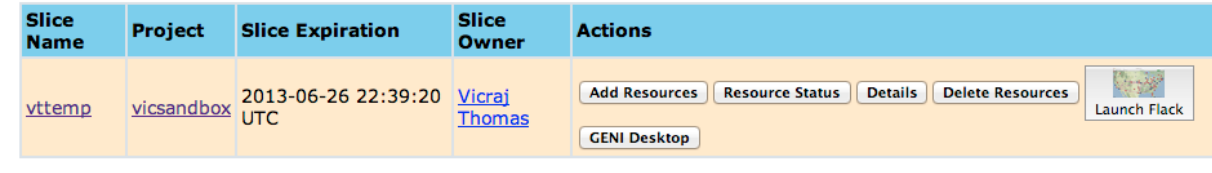

**Expired Slices** 

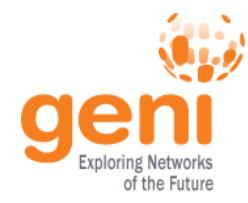

- Log into the GENE Portal
- Create a slice
- Launch the Flack experimenter tool GENI Slice: vttemp2

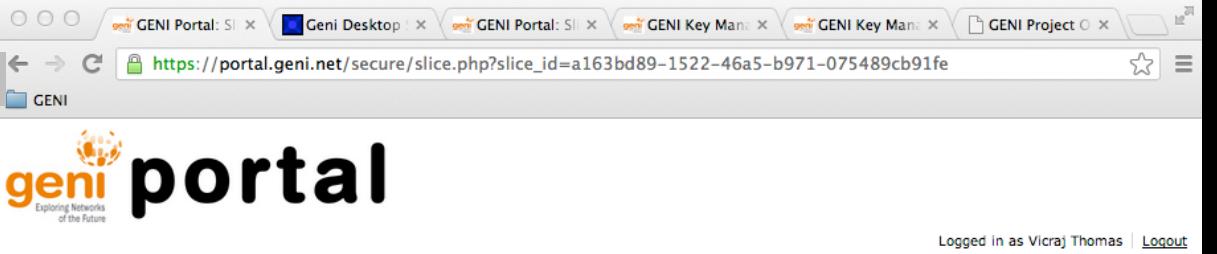

Home Projects Profile Home -> Project vicsandbox -> Slice vttemp2

**Created slice vttemp2** 

#### **Slice Actions Renew** Slice expires on 2013-06-27 01:52:19 UTC  $\bigcirc$  slice only Renew until **Add Resources Resource Status Details Add Note Delete Resources** slice & all resources 2013-06-27 Renew **Pools Ops Mamt GENI Desktop** Use omni **Disable Slice Shutdown Slice Launch Flack**

Confused? Look at the Portal Help or GENI Glossary.

#### **Slice Status**

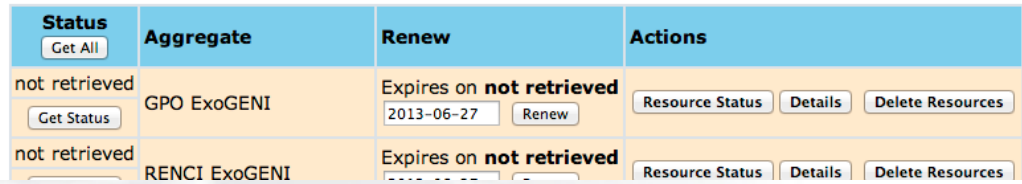

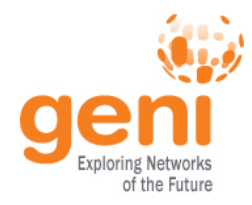

- Log into the GENI Portal
- Create a slice
	- Launch the Flack experimenter tool
- Set up a simple experiment
	- Add resources to your slice from an aggregate
	- Use the resources in your slice

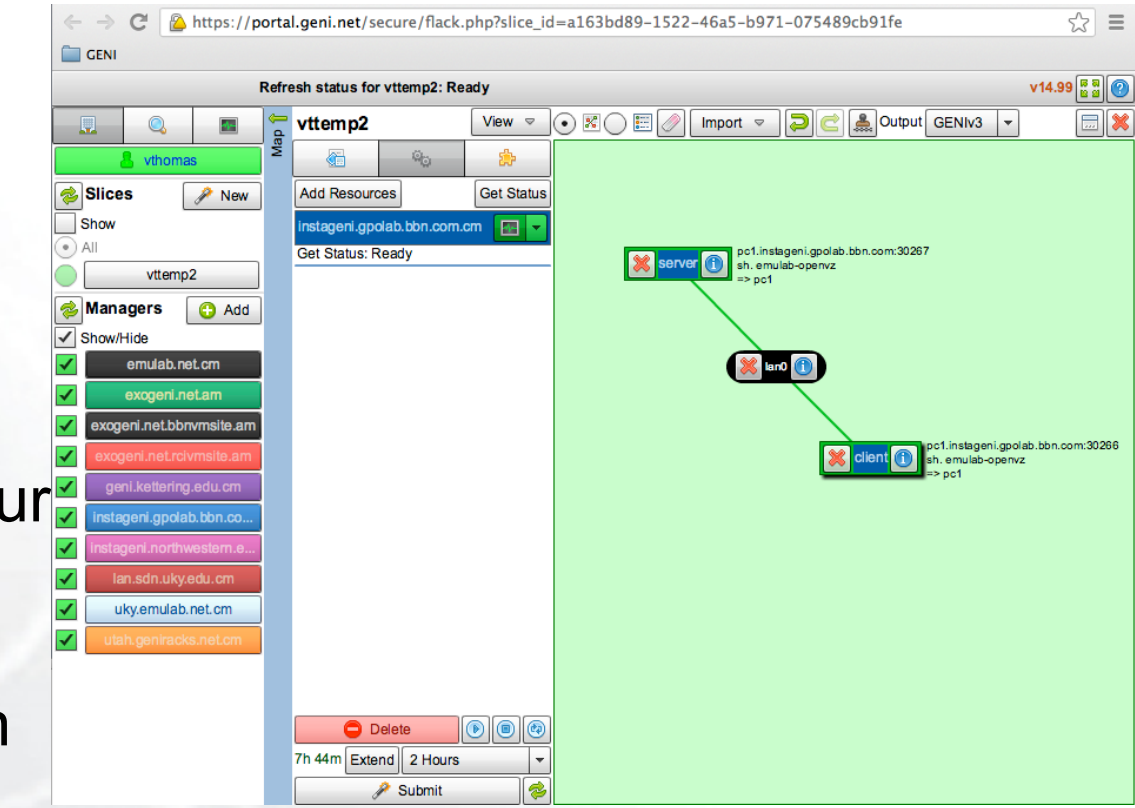

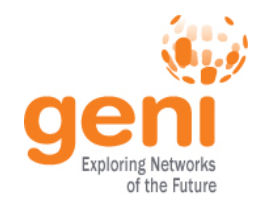

- Log into the GENI Portal
- Create a slice
- Launch the Flack experimenter tool
- Set up a simple experiment
	- Add resources to your slice from an aggregate
	- Use the resources in your slice
- Delete resources in your slice

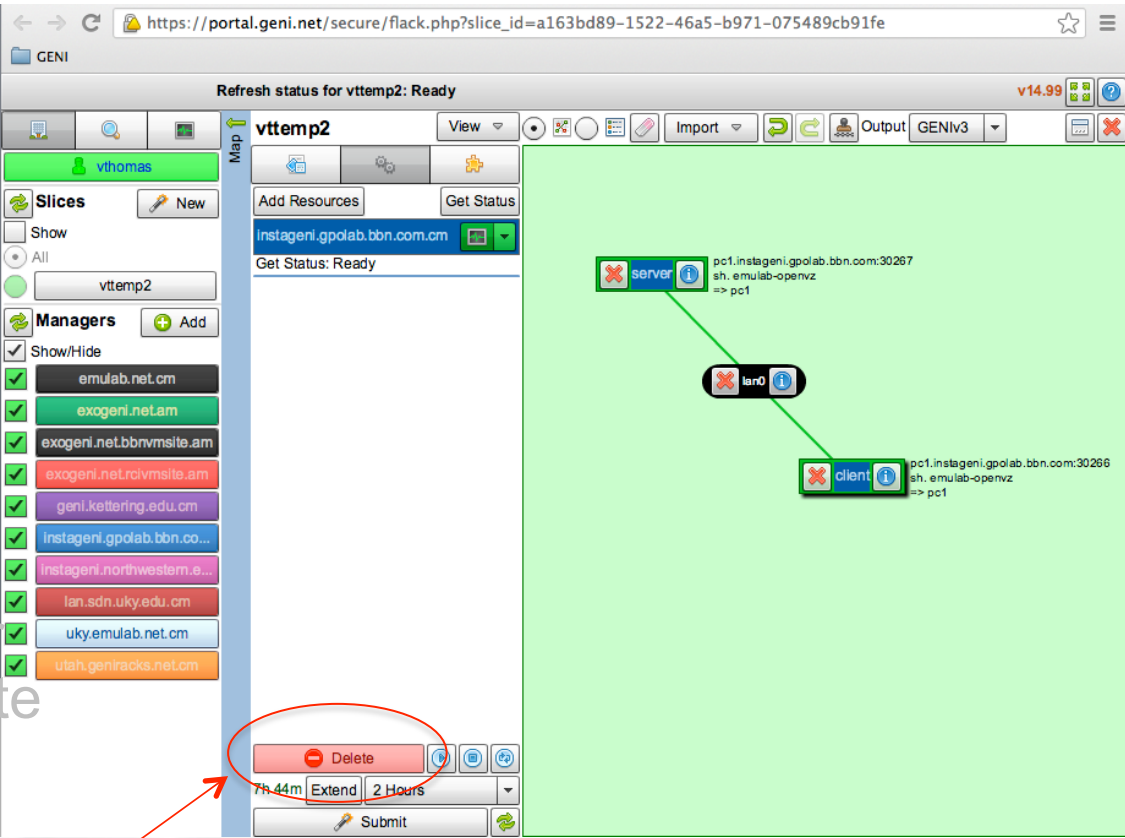

#### **In Part 2 You will Learn…**

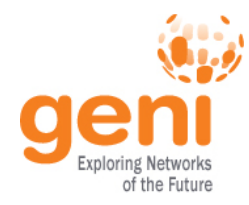

- What happens behind the scenes when you run an experiment on GENI
- New concepts:
	- GENI Resource Specifications (RSpecs)
	- GENI Aggregate Manager API (GENI AM API)

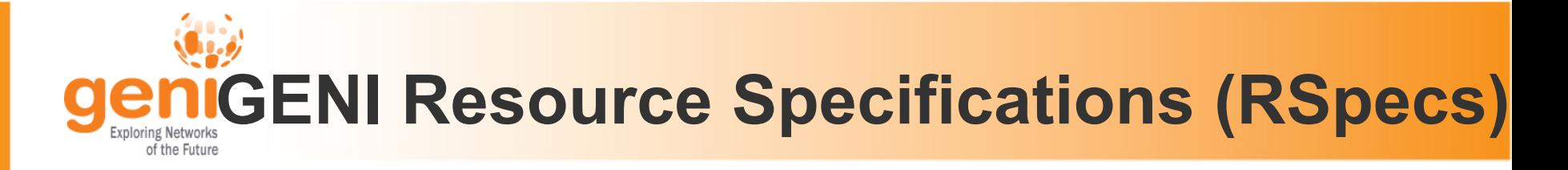

- RSpecs are XML documents that describe resources
	- VMs, links, etc.

#### **RSpec for a virtual machine with one interface:**

```
<?xml version="1.0" encoding="UTF-8"?>
<rspec type="request" xsi:schemaLocation="http://www.geni.net/
resources/rspec/3 … xmlns="http://www.geni.net/resources/rspec/3">
    <node client id="server" component manager id="urn:publicid:IDN
+instageni.gpolab.bbn.com+authority+cm">
        <sliver_type name="emulab-openvz"/>
        <interface client_id="server:if0"> </interface>
     </node>
</rspec>
```
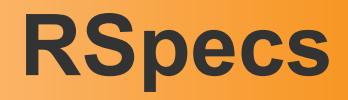

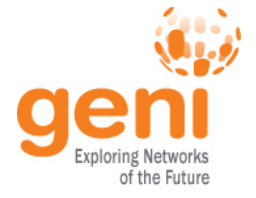

- RSpec documents are exchanged by experimenter tools (e.g. Flack) and aggregates
	- Aggregates use RSpecs to describe what they have Advertisement RSpecs
	- Experimenters use RSpecs to describe the resources they want – Request RSpecs
	- Aggregates use RSpecs to describe the resources allocated to an experimenter – Manifest RSpecs

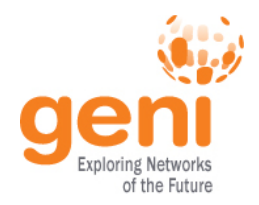

#### **The GENI AM API**

• Experimenter tools and aggregates talk to each other using the GENI Aggregate Manager API (GENI AM API)

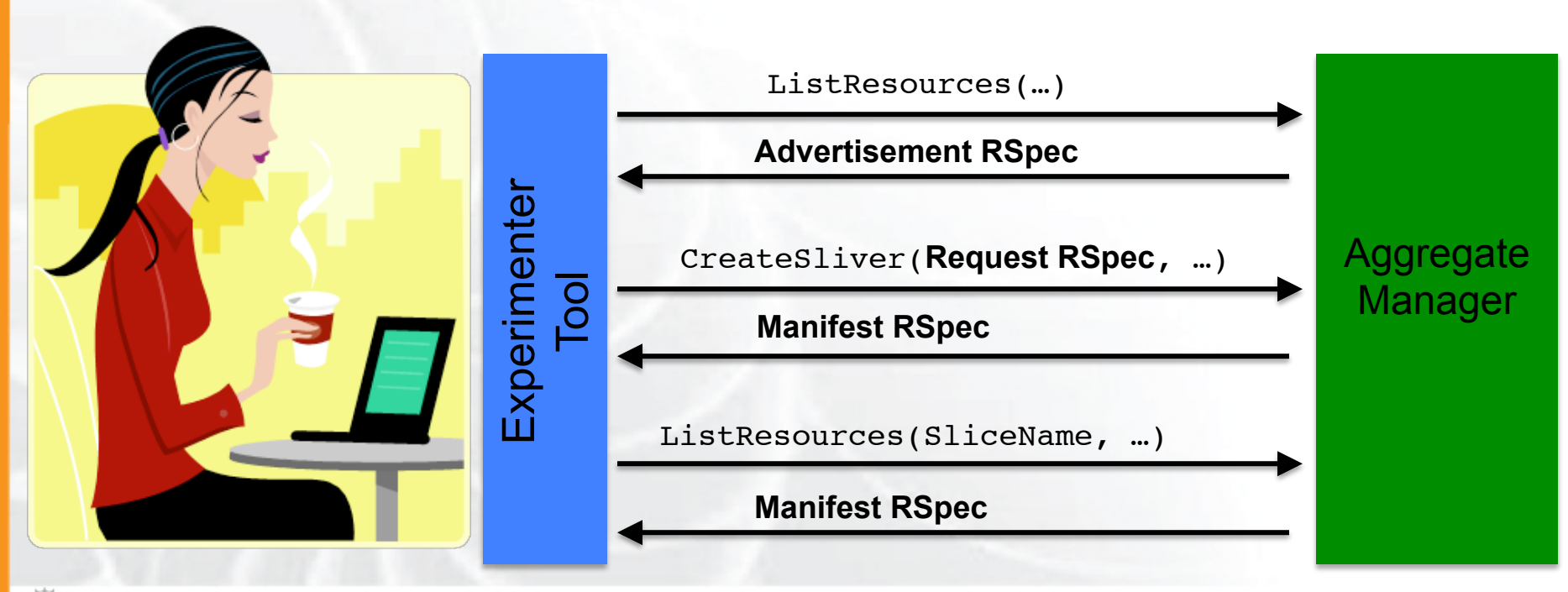

**Sponsored by the National Science Foundation** 10 ICDCS 8 July 2013

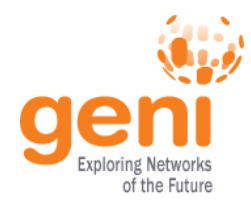

- Flack calls ListResources on all aggregates it knows about
- Aggregates send back advertisement **RSpecs**
- Flack uses information in the advertisements to populate its palette of resources

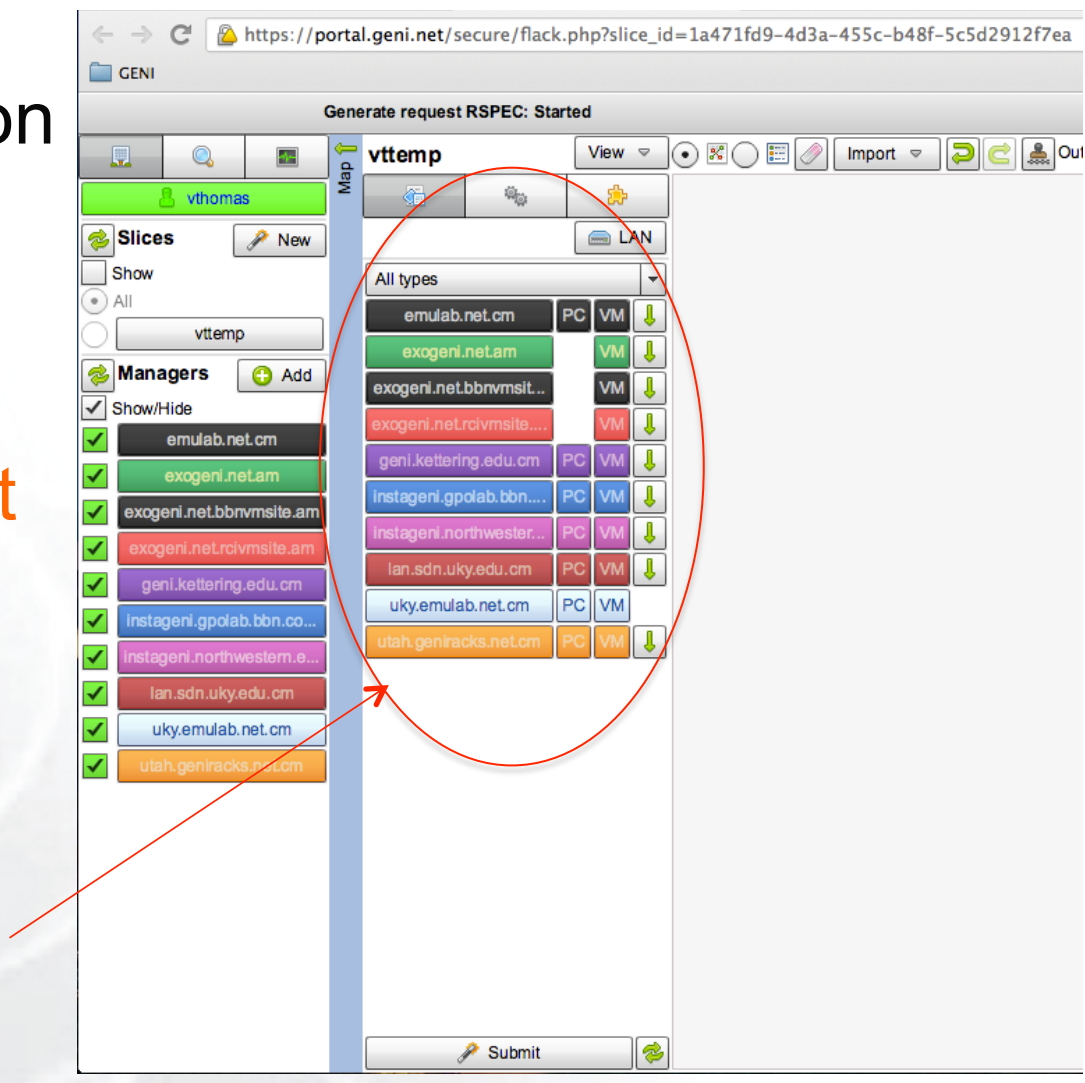

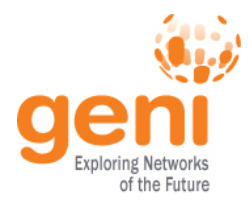

- When you drag and drop resources on to the Flack canvas, it creates request RSpecs for these resources
	- To view the request Rspec click on "View" and select "Preview request documents"
- When you click "Submit", Flack makes createSliver calls on the aggregates

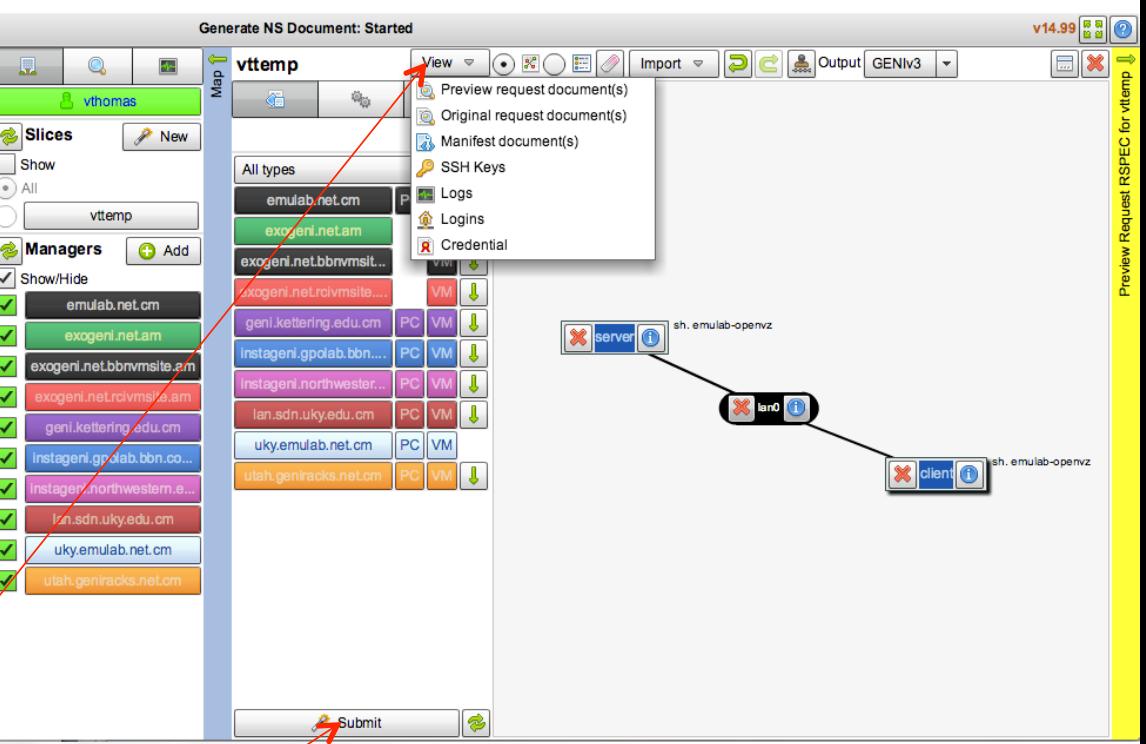

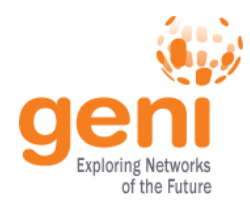

- **Flack periodically calls** sliverStatus on the aggregates to check on the status of your request
- When sliverStatus shows:
	- Resources have beenallocated, Flack turns its canvas yellow
	- Resources are ready to use, Flack turns its canvas green

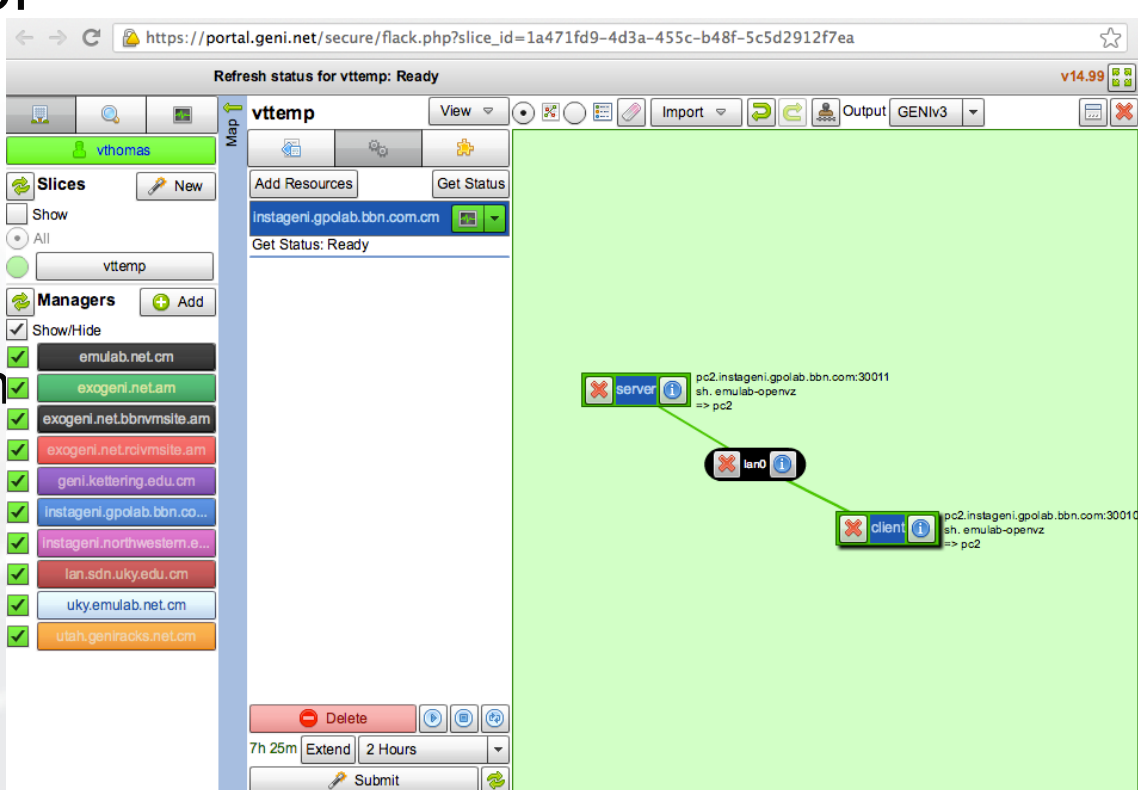

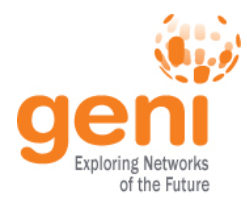

#### **listResources** with a slice name Last valid manifest RSPEC(s) for: null Map<sup>-</sup> vttemp instageni.gpolab.bbn.com.cm vthomas returns a  $\mathbb{R}$  Save to file Copy **Slices** New <rspec xmlns:flack="http://www.protogeni.net/resources/rspec/ext/flack/1" xmlns:client="http:// manifest RSpec Show www.protogeni.net/resources/rspec/ext/client/1" xmlns:xsi="http://www.w3.org/2001/ All XMLSchema-instance" xmlns="http://www.geni.net/resources/rspec/3" type="manifest" generated by="Flack" generated="2013-06-30T01:31:55Z" xsi:schemaLocation="http:// vttemp www.geni.net/resources/rspec/3 http://www.geni.net/resources/rspec/3/manifest.xsd"> Manifest includes <node xmlns:flack="http://www.protogeni.net/resources/rspec/ext/flack/1" client\_id="server" **O** Add component manager id="urn:publicid:IDN+instageni.gpolab.bbn.com+authority+cm" exclusive="false" component\_id="urn:publicid:IDN+instageni.gpolab.bbn.com+node+pc2" sliver\_id="urn:publicid:IDN+instageni.gpolab.bbn.com+sliver+6815"> names and ports emulab.net.cm <sliver\_type name="emulab-openvz"/> <interface client\_id="VM:if0" component\_id="urn:publicid:IDN+instageni.gpolab.bbn.com exogeni.net.am +interface+pc2:lo0" sliver\_id="urn:publicid:IDN+instageni.gpolab.bbn.com+sliver+6818" mac address="023ef836ad13"> used to ssh into ∣√ exogeni.net.bbnvmsite.am <flack:interface info addressBound="false" bound="false"/> <ip address="10.10.1.1" //ype="ipv4"/></interface> ogeni.net.rcivmsite.ai <flack:node info x="51" y="72" unbound="true"/> geni.kettering.edu.cm VMs <rs:vnode xmlns:rs="http://www.protogeni.net/resources/rspec/ext/emulab/1" name="pcvm2-8"/><host name="server.vttemp.ch-geni-net.instageni.gpolab.bbn.com"/ nstageni.gpolab.bbn.co.. ><services><login authentication="ssh-keys" hostname="pc2.instageni.gpolab.bbn.com" gort="30011" username="vthomas"></services></node> stageni.northwestern.e <node xmlns:flack="http://www.protogeni.net/resources/rspec/ext/flack/1" client id="client" – Flack uses this component manager id="urn:publicid:IDN+instageni.gpolab.bbn.com+authority+cm" lan.sdn.uky.edu.cm exclusive="false" component\_id="urn:publicid:IDN+instageni.gpolab.bbn.com+node+pc2" sliver id="urn:publicid:IDN+instageni.gpolab.bbn.com+sliver+6814"> uky.emulab.net.cm information to <sliver\_type name="emulab-openvz"/> <interface client\_id="VM-0:if0" component\_id="urn:publicid:IDN+instageni.gpolab.bbn.com +interface+pc2:lo0" sliver\_id="urn:publicid:lDN+instageni.gpolab.bbn.com+sliver+6819" help you log into

your resources

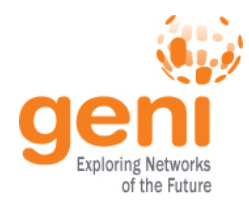

When you deleted your resources, Flack called deleteSliver on the aggregates

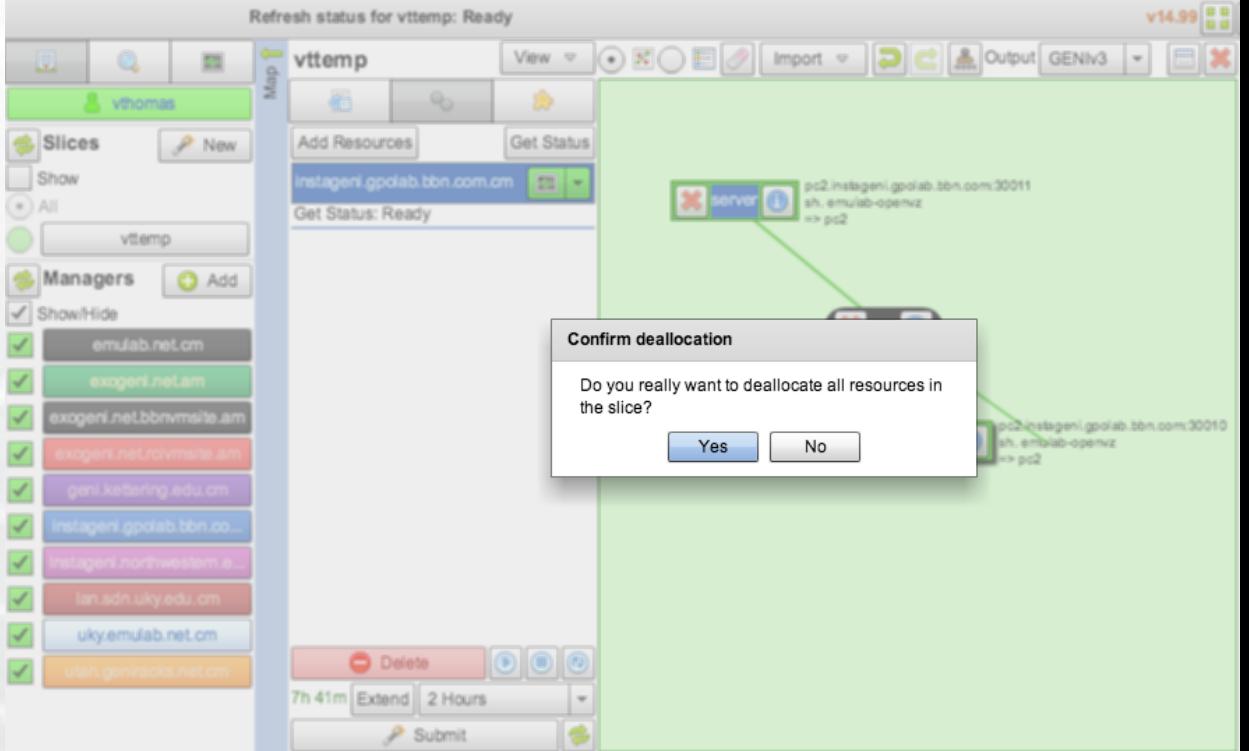

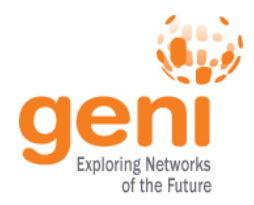

#### **Hands-On Exercise**

- Reinforce understanding of the new concepts by:
	- Viewing and editing RSpec documents
	- Making the AM API calls ourselves using the Omni experimenter tool

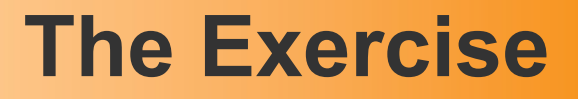

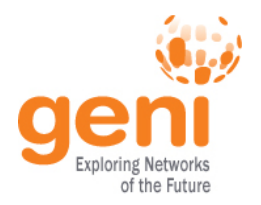

- Repeat the experiment from Part 1 by loading an RSpec into Flack
	- Instead of drawing the topology ourselves (saves time)
- Edit the RSpec using Flack but don't "submit"
- Save the request RSpec generated by Flack into a file
- Use Omni to make GENI AM API calls to send the request RSpec, check status of resources, etc.

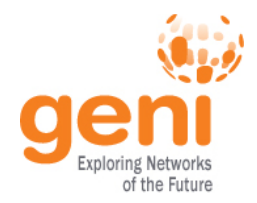

- listresources: Get an advertisement rspec listing the resources at an aggregate
- createsliver: Request resources from an aggregate
- sliverstatus: Get status of resources allocated to a slice at an aggregate
- deletesliver: Delete resources allocated to a slice by an aggregate

For a complete list of GENI AM API calls see: http://groups.geni.net/geni/wiki/GAPI\_AM\_API

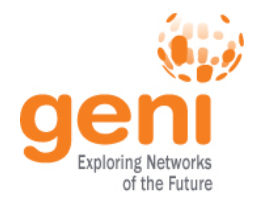

#### **Omni: Resource Reservation tool**

- A command line experimenter tool
- Useful for making AM API calls on aggregates
- Written in and scriptable from Python
- **Works with aggregates that implement the GENI AM API** 
	- ProtoGENI, PlanetLab, OpenFlow, InstaGENI, ExoGENI

```
$ omni.py createsliver aliceslice myRSpec.xml 
INFO:omni:Loading config file omni_config 
INFO:omni:Using control framework pgeni 
INFO:omni:Slice urn:publicid:IDN+pgeni.gpolab. 
            expires within 1 day on 2011-07-07 
INFO:omni:Creating sliver(s) from rspec file 
INFO:omni:Writing result of createsliver for 
INFO:omni:Writing to 'aliceslice-manifest-rspe
INFO:omni: ----------------------------------- 
INFO:omni: Completed createsliver:
```

```
 Options as run:
```

```
 aggregate: https://www.emulab. 
 framework: pgeni 
 native: True
```
Args: createsliver aliceslice myRSpec.xml

 Result Summary: Slice urn:publicid:IDN+pgeni Reserved resources on https://www.emulab.net/p Saved createsliver results to aliceslice-man INFO:omni: ===================================

#### http://trac.gpolab.bbn.com/gcf/wiki/Omni

Sponsored by the National Science Foundation 19 ICDCS 8 July 2013

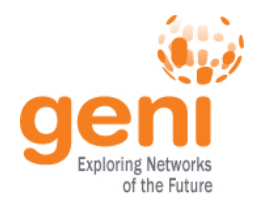

- omni.py –a *aggregatename* listresources
- omni.py –a *aggregatename* createsliver *slicename requestRSpec*
- omni.py –a *aggregatename* sliverstatus *slicename*
- omni.py –a *aggregatename* listresources *slicename*
- omni.py –a *aggregatename* deletesliver *slicename*

- A useful utility (distributed with Omni): readyToLogin.py
	- Gives you the ssh commands you need to log into your nodes
		- readyToLogin.py parses the output of sliverStatus to determine the hostname, portname and username for the ssh commands

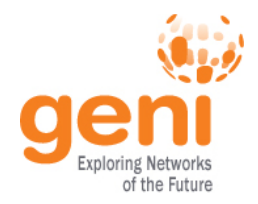

## **Configuring Omni**

- Omni reads a configuration file omni config to:
	- Get usernames for accounts to be created on compute resources
	- Find locations of ssl certs and ssh key files
		- ssl certs are used to secure communication between Omni and the aggregates
		- ssh key pairs are used log into compute resources
	- Find standard nicknames for aggregates
		- E.g. you can refer to the InstaGENI rack at BBN as ig-bbn instead of https://boss.instageni.gpolab.bbn.com:12369/ protogeni/xmlrpc/am/2.0

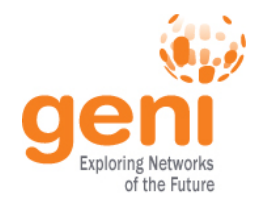

# **Creating an Omni Config File**

- 1. Download the GENI bundle from the GENI Portal
- 2. Run the script omniconfigure.py
	- Distributed with Omni
	- Already installed on your virtual machine

#### Download omni bundle

Instructions:

- 1. Choose a project below as your default omni project.
- 2. Click "Download omni bundle"

Download omni bundle

3. Run "omni-configure.py -f portal <location of bundle>"

Cancel

Choose project as omni default: NSDI13

#### geni@NSDI13-Tutorials:~\$>

#### **omni-configure.py –f portal**

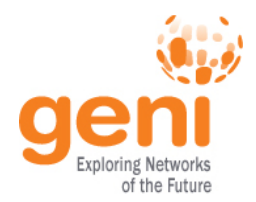

#### **Watch Instructor do the Exercise**

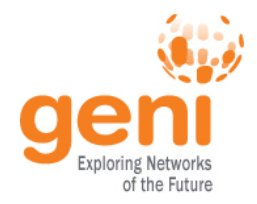

### **Wrapping Up…**

- By the end of this tutorial you should:
	- Feel comfortable running simple experiments on GENI
	- Have a basic understanding of how GENI works
- Later tutorials may skip some of these basic steps to focus on new material
	- You may be given an RSpec to use rather than have you create one
	- You may use slices that have already been created and resources added to them

For a description of the GENI concepts you have learned, see: http://groups.geni.net/geni/wiki/GENIConcepts

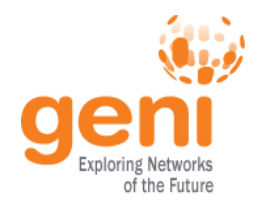

### **Try it on Your Own…**

- You should have a printout with detailed instructions
- Online instructions:

http://groups.geni.net/geni/wiki/ GENIExperimenter/Tutorials/PortalOmniExample